## **SPRDEF** { Commodore 128 - Sprite Definition Tool }

And actually much more if you understand and use it properly!

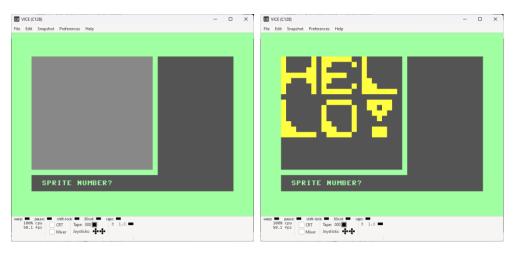

## C128 BASIC command: sprcolor

Set colors for multi-color sprites, multi-color character and multi-color graphic elements as replacement for existing graphic symbols, meaning, be creative!

**Hint:** In command **sprcolor 6,13** when creating multi-color character or new multi-color graphic elements, "13", the 2<sup>nd</sup> color, is a color which shouldn't be used for colors numbers lower than 8 because that's the ColorMap { \$d800 - \$dbe7 } color when using Multi-Color-Character-Mode { Ida #\$d8, sta \$d016 }. And before that BASIC screen setup interrupt must be disabled { Ida #\$ff, sta \$d8 }.

Only upper 8 colors are allowed, however, they are actually representing the lower 8 colors in MCC Mode! Keep that in mind! That's the color under the key number 4.

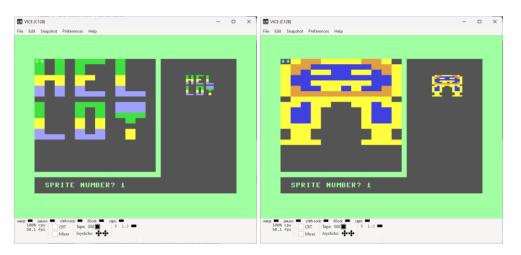

A single character is made of 8x8 bits. Sprite is made of 24[x] X 21[y] bits.

Ergo, we can put 3 characters in 1<sup>st</sup> line and another 3 in 2<sup>nd</sup> line { Each in a 8x8 bits grid }. Then the next 6 characters from Sprite number two the same way. We need less than 6 sprites for a complete alphabet.

## WHAT IS DOING WHAT in **SPR**ite **DEF**inition tool?

| 1-8              | Selects a sprite number at the SPRITE NUMBER?                          |
|------------------|------------------------------------------------------------------------|
|                  | { at prompt only, meaning not during editing. You must first save your |
|                  | work with SHIFT+ENTER and then choose another sprite number! }         |
| Α                | Turns on and off automatic cursor movement.                            |
| CRSR keys        | Moves cursor in work/area.                                             |
| RETURN key       | Moves cursor to start of next line.                                    |
| RETURN key       | Exits sprite designer mode at the SPRITE NUMBER?                       |
|                  | Prompt only.                                                           |
| HOME key         | Moves cursor to top left corner of sprite work area.                   |
| CLR key          | Erases entire grid.                                                    |
| 1-4              | Selects color source (enables/disables pixels).                        |
| CTRL key + 1 - 8 | Selects sprite foreground color (1-8).                                 |
| C= key + 1 - 8   | Selects sprite foreground color (9-16).                                |
| STOP key         | Cancels changes and returns to prompt.                                 |
| SHIFT + RETURN   | Saves sprite and returns to SPRITE NUMBER? prompt.                     |
|                  | { pressing here on ENTER only one more time exits SPRDEF }             |
| Х                | Expands sprite in X (horizontal) direction.                            |
| Y                | Expands sprite in Y (vertical) direction.                              |
| Μ                | Multi-color sprite mode.                                               |
| C                | Copies sprite data from one sprite to another.                         |
|                  | { press on a sprite number you want to edit, press on C and choose a   |
|                  | sprite you want to copy from }                                         |
|                  |                                                                        |

In Multi-Color-Character-Mode sprite colors 1-4 are equal to:

| 1 deleting pixels | - A color visible under poke 53281,x { 0 – 15 }, same for all characters                                                                                                    |
|-------------------|----------------------------------------------------------------------------------------------------|
| 2 multi-color 1   | - A color visible under poke 53282,x { 0 – 15 }, same for all characters                                                                                                    |
| 3 multi-color 2   | - A color visible under poke 53283,x { 0 – 15 }, same for all characters                                                                                                    |
| 4 multi-color 3   | <ul> <li>that's actually then a color visible under mentioned Color Map, where you must use only color number 8 – 15 { which are colors from 0 – 7 }. Weird, but that's how it is!</li> <li>These colors are individual, meaning you can assign color 8 to character 1 and color 9 to character 2. If you use only color number 4 to draw a multi-color-character, then, of course, the whole character will change the color, otherwise only portion where 4 is presented within the character. Check again picture number 3.</li> </ul> |